### 4. Product Data

### 4.2 Non-Geometrical Engineering Data

Requirements and Methods to Manage Data for Electronic Engineering, Automation, Production Planning etc.

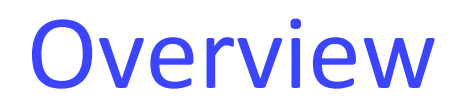

- Electronic Engineering Data
- Automation Data
- Production Planning Data
- Simulation Data

 $\bullet$  . . . .

### 4.2.1 Electronic Engineering Data

### Thanks to Philipp Ludwig for support with slides!!!

## Electrical and Electronic Engineering

- **Electrical Engineering** is the general application of electricity, including high voltage, power plant technology, electric power distribution, etc.
- **Electronic engineering** is subfield of Electrical Engineering dealing with the development of (relatively small-scale) electronic circuits, i.e. those consisting of electrical components
- Here: focus on Electronic Engineering

## Steps of Electronic Engineering

- **Schematic Design:** describes implementation of required functionality in terms of components and their connections
- **Physical Layout:** implements schema by assigning physical positions on to (semi-) conductor boards

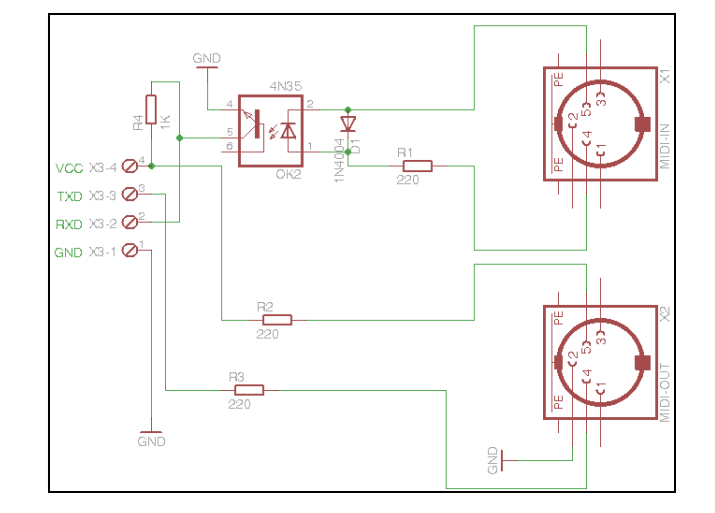

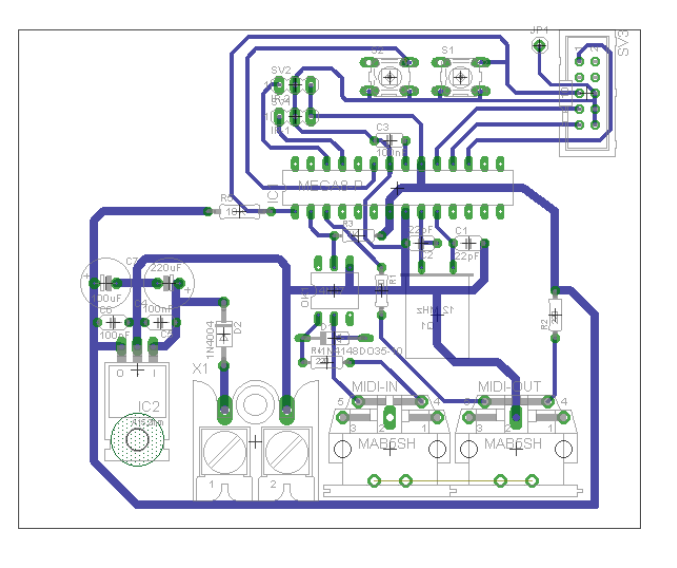

## Schematic Design/Capture

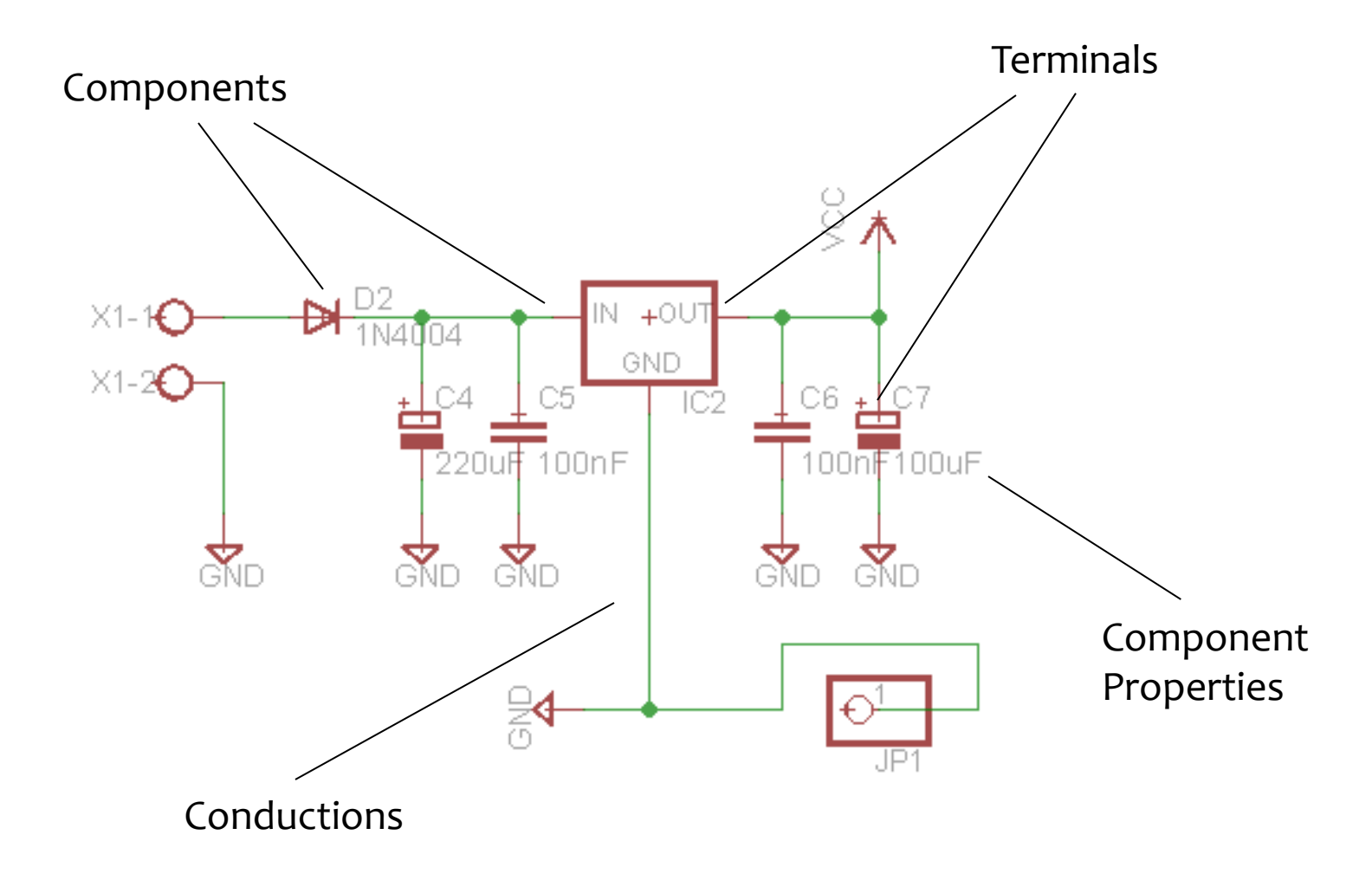

### Requirements of Schematic Design /1

- Many types of **standard electronic components**  with varying properties of different data types
	- Resistors, capacitors, inductors, power sources, diodes, transistors, integrated circuits, operational amplifiers, …
- **User-defined components** with application specific properties
- Formal description of functionality may be required for simulation
	- Function
	- Logical description

### Requirements of Schematic Design /2

- Components have several connection points (**terminals**, leads, pins)
	- Often 2 (e.g. resistor, capacitor), but also 1 (e.g. antenna) or more than 2 (e.g. transistor)
	- Each terminal may have defined functionality
- Electronic circuit: conduction of terminals builds complex networks
- Correctness of the design can be verified partially (e.g. sufficient power sources, no short circuits

# Board Design/Layout Board size Conducting paths Position of **BEBEES** components Annotations

## Requirements of Board Layout /1

- Printed Circuit Boards (PCB) implement conductions of electronic circuits
	- Assign geometry to conduction paths
	- Paths: laminated copper sheets
	- Single sided, double sided, or multi-layered boards
	- Additional concerns: connection points (pads), holes, connection between layers, etc.
- Integrated Circuits (IC) as very dense electronic circuits with specific design and production techniques = Very-Large-Scale Integration (VLSI)

## Requirements of Board Layout /2

- Phases of physical board layout
	- Placement of components
	- Routing of conduction paths
	- Optimization and validation
- Supported by tools, partly automated = Electronic Design Automation (EDA)
	- E.g. automated component placement based on specified constraints
	- Auto-routing of conduction paths
	- Most often requires manual adjustments or iterative tuning

## Requirements of Board Layout /3

- Additional data structures
	- Size of components
	- Positions of components
	- Layout concerns: temperature, possible physical damage, etc.
- EDA supported by some CAD solutions
	- AutoCAD

– …

- SolidWorks Electrical
- Altium Designer

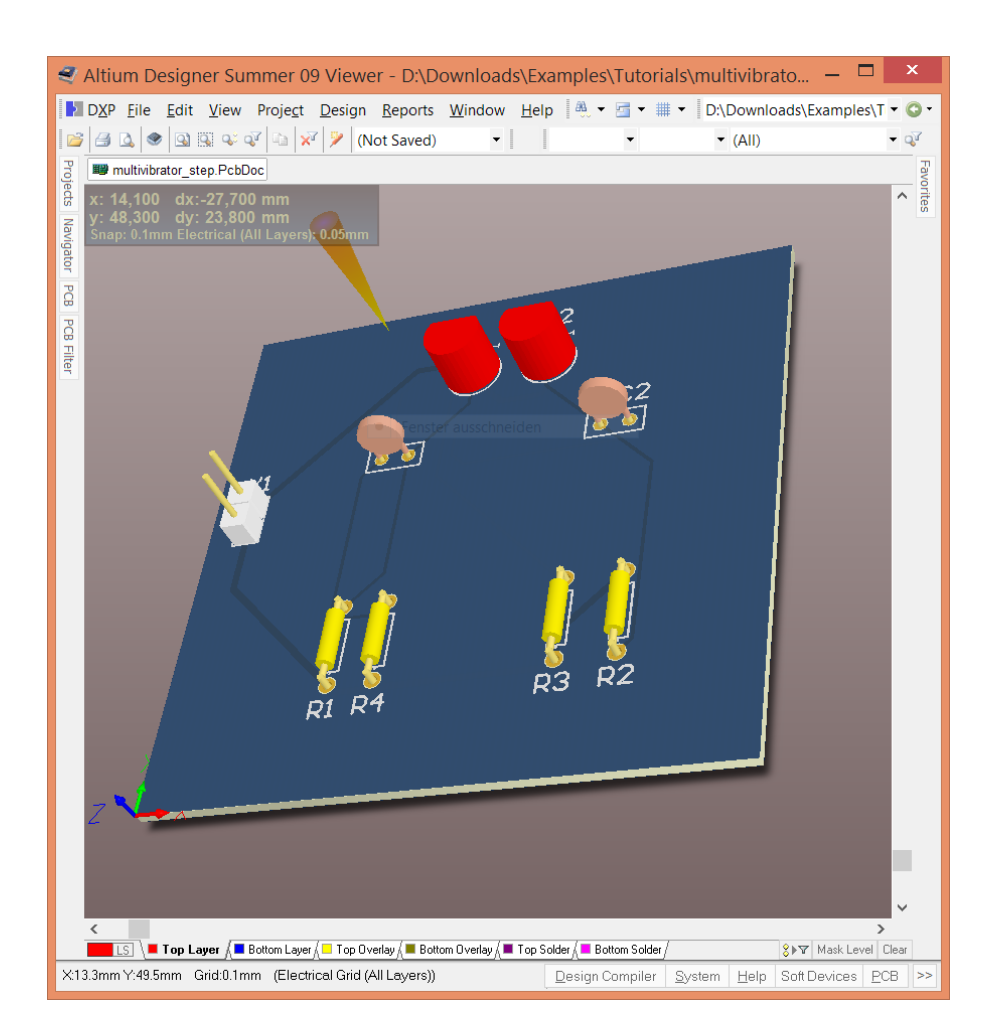

## Data Management for Electronic Data

- Several Proprietary file formats of EDA tools
	- Possibly separation of schematic and board design
	- 2D or 3D board design
- Presented here:
	- STEP AP 210: ISO-defined, trustworthy, complete solution
	- EAGLE: open, XML-based industry standard (humanreadable, suitable for data exchange)
	- IDF: text-based format for exchanging information between 2D-PCB-Design and CAD
- EDA databases (see [2]) not (yet) covered in this lecture

## Electronic data in STEP

- Several, partially overlapping solutions
	- **AP 210**: Electronic assembly, Interconnect and packaging design
	- **AP 212**: Electrotechnical design and installation (current analysis, equipment, lighting, cable sizing, electrical connectivity checks and cable tray interference detection)
	- **AP 220**: Process planning, manufacture, and assembly of layered electronic products.

### STEP AP 210

- Data structures for exchanging electromechanical design requirements, functional specification, pin mapping, etc.
- With or without 2D or 3D model information
- The largest standard within STEP: About 900 individual concepts and 95 high level areas of functionality

## Features of AP 210

- Data suitable for
	- Interconnect validation
	- PCB duration analysis and optimization
	- Component library
	- Simulation
	- 3D Assembly
	- Meta-Information about the product
	- …
- Complete list:

http://www.wikistep.org/index.php/AP210 Use Cases

### STEP AP 210 file structure: Header

```
ISO-10303-21;
HEADER;
FILE_DESCRIPTION (( 'STEP AP210' ),
     '1' );
FILE NAME ('PCB-Example-AP210',
     \mathbf{v},
     ( '' ),
     ( '' ),
      'STEP 3.0',
      'TARGET 3001!',
     \left| \begin{array}{cc} 1 & 1 \\ 1 & 1 \end{array} \right|;
FILE SCHEMA ((
'ELECTRONIC ASSEMBLY INTERCONNECT AND PACKAGING DESIGN' ));
ENDSEC;
```
### STEP AP 210 file structure: Product

```
#5483=PRODUCT_CONTEXT('NONE',#5481,'mechanical');
#5484=PRODUCT('PCB-Example_Board','PCB-
Example Board','',(#5483));
#5485=PRODUCT DEFINITION CONTEXT('',#5481,'design');
#5486=PRODUCT_DEFINITION_FORMATION_WITH_SPECIFIED_SOURCE('','NONE
',#5484,.NOT_KNOWN.);
#5487=PRODUCT_DEFINITION('NONE','NONE',#5486,#5485);
#5488=PRODUCT DEFINITION SHAPE('NONE','NONE',#5487);
```
...

...

### STEP AP 210 file structure: Parts

```
...
#28=PRODUCT DEFINITION CONTEXT('part definition',#3,'');
...
#93=PRODUCT('CAP-1','CAP-1',$,(#20051));
#94=PRODUCT_DEFINITION_FORMATION('6',$,#93);
#95=PACKAGE('CAP-1',$,#94,#28,'',$,*);
...
#118=CLASSIFICATION ROLE('conductive', $);
#119=CLASS('conductive','electrical conductivity'); 
#121=PRODUCT_DEFINITION_FORMATION('6',$,#910);
...
```
**#910=PRODUCT('JAN1N757A','STANDARD',\$,(#20051));**

### STEP AP 210 file structure: Placement

**#95**=PACKAGE('CAP-1',\$,#94,#28,'',\$,\*);

...

...

#5714=PACKAGE\_TERMINAL('5','part generic feature',**#95**,.T.); #5715=USAGE\_CONCEPT\_USAGE\_RELATIONSHIP('',#17731,#5716,'',\$,#5714  $, 1559, *)$ ; #5716=AXIS2\_PLACEMENT\_2D('',#5718,#5717); #5717=DIRECTION('',(1.0,0.0)); #5718=CARTESIAN\_POINT('',(0.4,0.0));

## EAGLE file format

- EAGLE (Easily Applicable Graphical Layout Editor) commercially available EDA tool
- Propriatry, but open XML-based file format; defined by publically available *eagle.dtd*
- Every project is described by two XML files

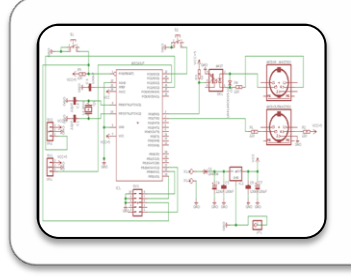

### project.sch

• Stores information about the electronic circuit

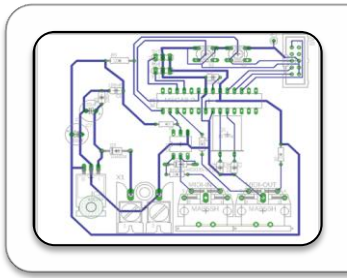

### project.brd

• Stores information about the board layout

## EAGLE file format: DTD

- Many definitions for all kinds of standard PCB elements
- Very general; allows not only the "usual" elements but also custom objects, the position of screwholes for the case etc.

```
<!ELEMENT wire EMPTY>
<!ATTLIST wire
           x1 %Coord; #REQUIRED
           y1 %Coord; #REQUIRED
           x2 %Coord; #REQUIRED
           y2 %Coord; #REQUIRED
           width %Dimension; #REQUIRED
           layer %Layer; #REQUIRED
           extent %Extent; #IMPLIED
           style %WireStyle; "continuous"
           curve %WireCurve; "0"
           cap %WireCap; "round"
\rightarrow
```
### EAGLE XML format – Basic structure

<eagle version="6.5.0"> <drawing> .... <schematic> .....  $\langle$ /schematic>  $\langle$  drawing> </eagle>

### EAGLE XML format – Schematic

```
<schematic>
  <parts>\langle -- A list of all used parts. E. q.: -->
     <part name="SUPPLY1" deviceset="GND" device=""/> 
     <part name="C1" deviceset="C-EU" device="050-024X044" value="22pF"/>
   </parts>
   <sheets>
     <sheet>
      \langleinstances> \langle!-- Positions the parts on the board. E. g.: -->
         <instance part="SUPPLY1" gate="GND" x="132.08" y="187.96"/> 
         <instance part="C1" x="-50.8" y="200.66" rot="R270"/> 
       </instances>
       <nets>
         <-- Nets connect the parts with each other. A bunch of nets create the 
         complete design. E. g. : -->
         <net name="N$1" class="0">
           <segment>
             <wire x1="9.44" y1="19.04" x2="8.9" y2="19.04" width="0.15"/> 
             <wire x1="8.9" y1="19.04" x2="8.9" y2="20.66" width="0.15"/> 
             <wire x1="8.9" y1="20.66" x2="2.4" y2="20.66" width="0.15"/> 
             <pinref part="C1" pin="5"/>
             <pinref part="SUPPLY1" pin="1"/>
</segment></net></nets></sheet></sheets></schematic>
```
## IDF: Intermediate Data Format

- CAD exchange format, especially created for importing/exporting PCB-Data
- Allows the exchange of information between the PCB creator and the case designer
- IDF describes only 2D-information, the CAD software builds the 3D-representation using additional libraries

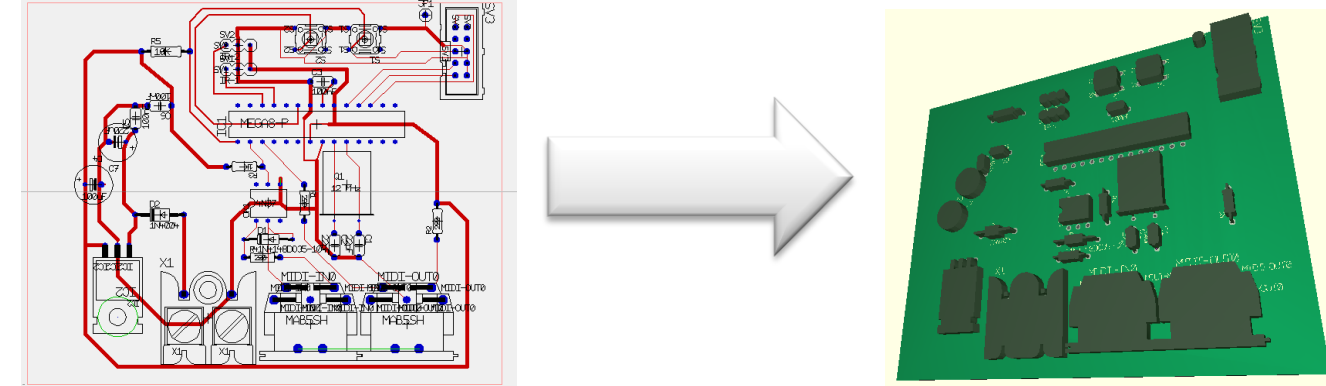

### IDF Example: Board assembly

#### .**HEADER**

BOARD\_FILE 2.0 "Title" 2014.01.20.15:21:50 1 "example.sch" MM

### .**END\_HEADER**

#### ...

### .**DRILLED\_HOLES**

0.812000 69.850000 31.750000 PTH C1 0.812000 69.850000 26.670000 PTH C1 0.812000 64.770000 31.750000 PTH C2

#### ...

...

### .**END\_DRILLED\_HOLES**

### .**PLACEMENT**

"" "#" "C1" 69.850000 29.210000 0 TOP PLACED  $\mathbf{u} \mathbf{u} \mathbf{u} + \mathbf{u} \mathbf{u}$ 64.770000 29.210000 0 TOP PLACED "" "#" "C3" 62.230000 63.500000 0 TOP PLACED

### .**END\_PLACEMENT**

### IDF Example: Component definition

### **.ELECTRICAL**

C1 pn-cap MM 150.0  $0 -55.0 55.0 0.0$  $0 -55.0 -55.0 0.0$ 0 135.0 -55.0 0.0 0 135.0 -80.0 0.0 0 565.0 -80.0 0.0  $0, 565.0 -55.0 0.0$  $0$  755.0  $-55.0$  0.0 0 755.0 55.0 0.0 0 565.0 55.0 0.0 0 565.0 80.0 0.0 0 135.0 80.0 0.0 0 135.0 55.0 0.0  $0 -55.0 55.0 0.0$ 

### **PROP**

CAPACITANCE 100.0

### **.END\_ELECTRICAL**

- Every component is described by a simple closed curve made up of arcs and lines
- Additional meta-data can be included using the "PROP" section

## Literature / Further Readings

- [1] ISO 10303-210: *STEP AP 210 Electronic assembly, Interconnect and packaging design*
- [2] Mark Bales: *Design Databases*. Chapter 12 in *Electronic Design Automation For Integrated Circuits Handbook (Volume 2)* by Martin, Scheffer, and Lavagno.